## **TI-83/84+ CALCULATOR REGRESSION HELPS**

## **Entering Data/Plotting points**:

1: Y= button, then go up to PLOT1, select, de-select all other plots in this row (hit enter to select/deselect)

2: STAT—EDIT-- type x-values into L1, y-values into L2 (to clear/delete previous lists: highlight the name  $L1$ , etc. then hit CLEAR and enter)

3: After entering data, hit ZOOM, then 9: ZOOMSTAT

## **Linear Regression**:

- 1: from main screen, hit STAT—>CALC—#4LINREG(ax+b)
- 2: **If you see Xlist**:  $L_1$ , etc., scroll down to Store RegEQ: and type  $Y_1$  here.

Or: **if you see LinReg**  $(ax + b)$ , then type the Y<sub>1</sub> after this (so it looks like **LINREG(ax +b) Y**<sub>1</sub>).

This will send the equation directly to  $Y_1$  so that we can look at its graph.

*How to get Y1 displayed:* press green *ALPHA*key, then F4 (over the TRACE key), select Y1  *(or for older calcs, hit VARS −> YVARS —> 1:FUNCTION —> 1:Y<sup>1</sup> This will display Y1 on main screen).* 

3: When you have entered  $Y_1$ , select Calculate or hit Enter to do the technique. The calculator will return the linear equation and perhaps the correlation coefficient r (for some calc. settings). It will also place the linear regression equation into the  $Y_1$  function for graphing.

4: Hit GRAPH to see how well the line fits the data.

**Nonlinear Regression**: follow same steps as for Linear, except for when you get to Stat-Calc, choose a *different* type of regression whichever one you are wanting to find (exponential, quadratic, etc.).

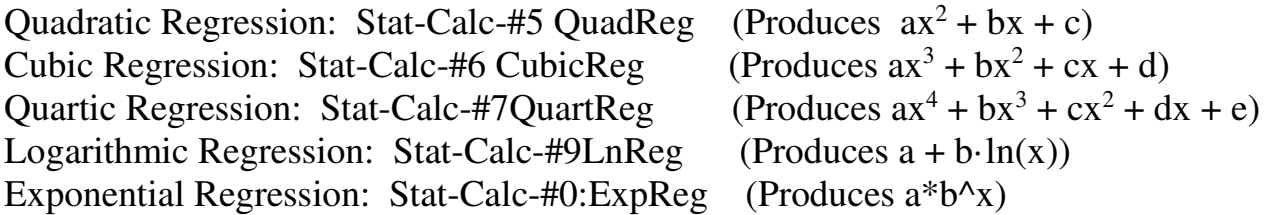